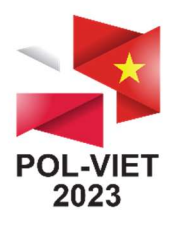

## **TRANSMISSION**

- 1. The conference will be broadcast via YouTube (panels and sessions taking place in the Assembly Hall) and the MS Teams application (sessions taking place in Room 133). The conference program can be found at the link: https://polviet.agh.edu.pl/programme
- 2. Links to the broadcast will be posted on the conference homepage https://polviet.agh.edu.pl on October 18 in the morning (Polish time).

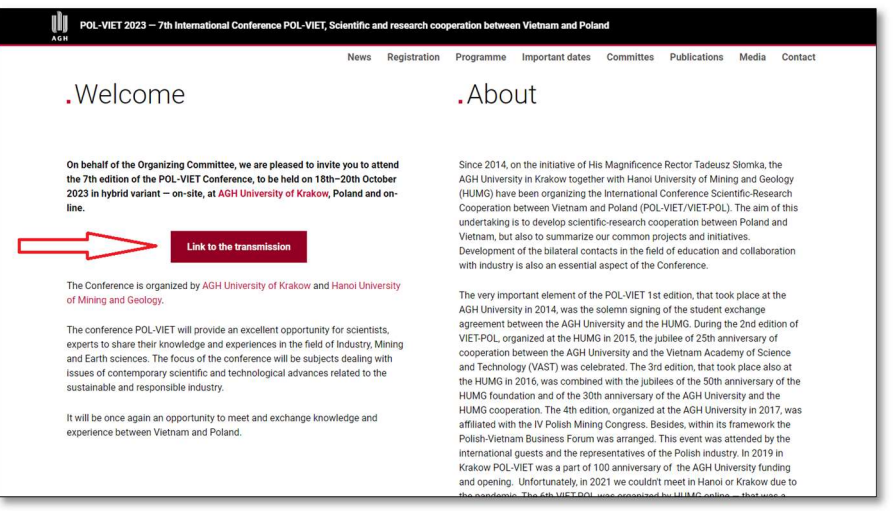

3. Questions from conference Participants to Speakers may be asked during the speeches: — For broadcasts via YouTube (Sessions 1 and 3) — as a comment under the broadcast:

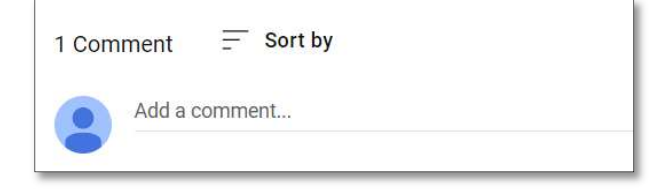

 $-$  For broadcasts via MS Teams (Sessions 2, 4, 5 and 6)  $-$  in chat:

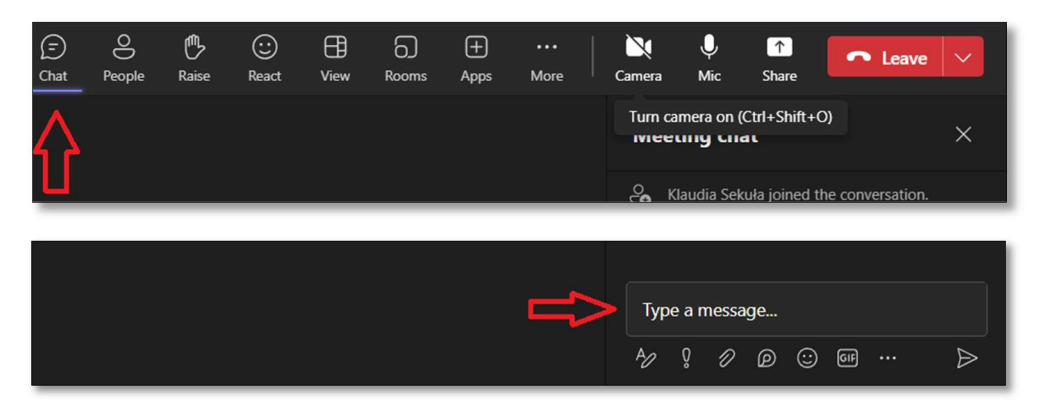

Questions will be read by the chairman, time permitting.

Moreover, questions can be sent directly to the authors, via e-mail, after speach.

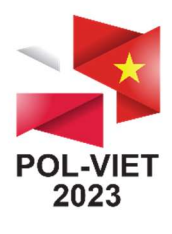

## POSTER SESSION

- 1. Posters will be available on the conference website at the following link: https://polviet.agh.edu.pl/general-information/conference-sessions#c9315
- 2. Questions in the poster session can be asked live (in Room 133) and online (in MS Teams chat). When entering a question, please provide the ID of the poster it concerns. Speakers will answer questions live or online.

Speakers participating online confirm their presence in the session and willingness to answer questions by:

— Raising hand

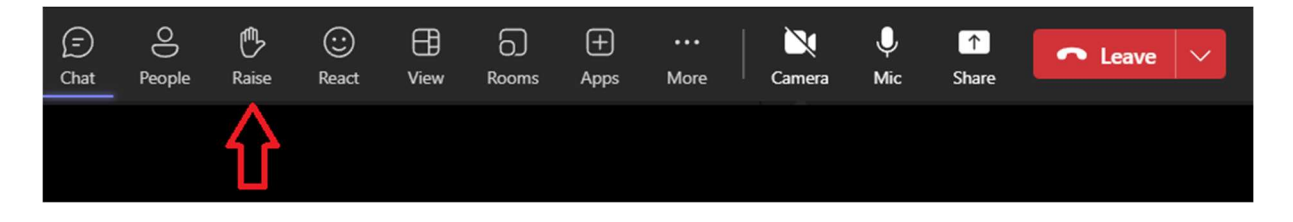

— or confirmation of presence in the chat:

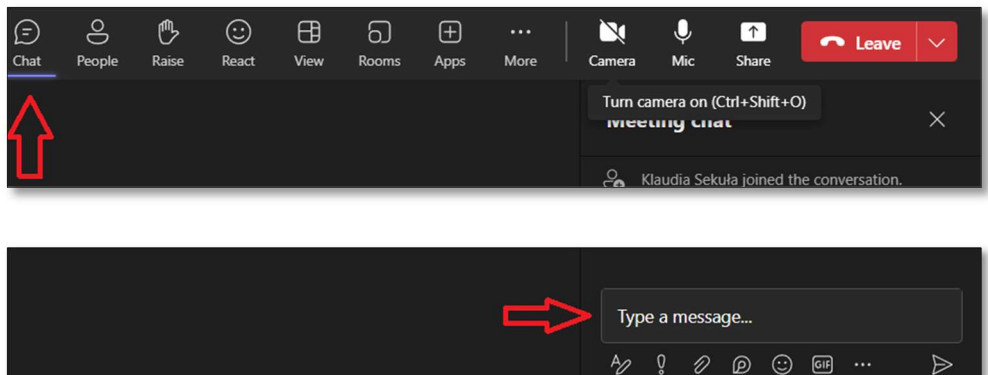

The Chairman will then give them access to the microphone.

The online speaker can also respond in MS Teams chat.

Moreover, questions can be sent directly to the authors, via e-mail, after the poster sesion.

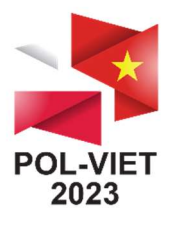

## ON-LINE PRESENTATION IN THE SESSION

Speakers in sessions 4, 5, 6 are pleased send the e-mail of the person who will present to the following address: polviet@agh.edu.pl, no later than the end of the day on October 18 (until 10 p.m. Polish time). Please enter the abstract ID in the e-mail subject.

The link to the MS Teams meeting will then be sent directly to the email address provided.

To join the meeting you need to:

- Click on the link to the meeting (A) (you can join via the system browser or the application installed on the device)
- or
- $-$  Join with a meeting ID

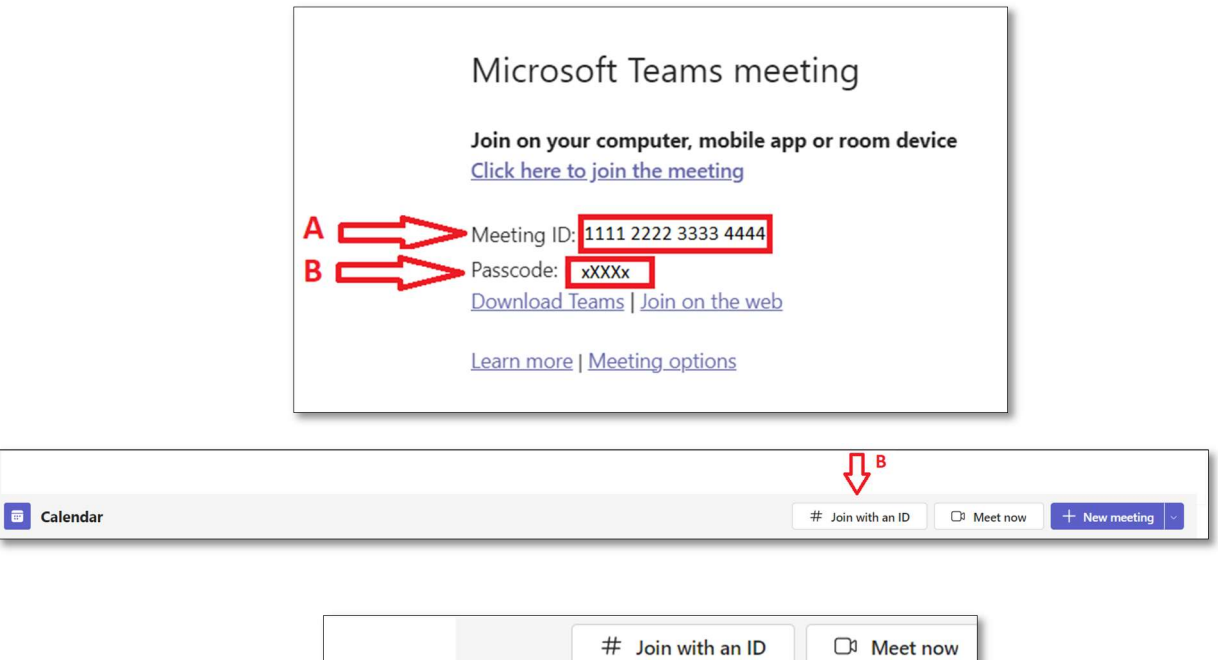

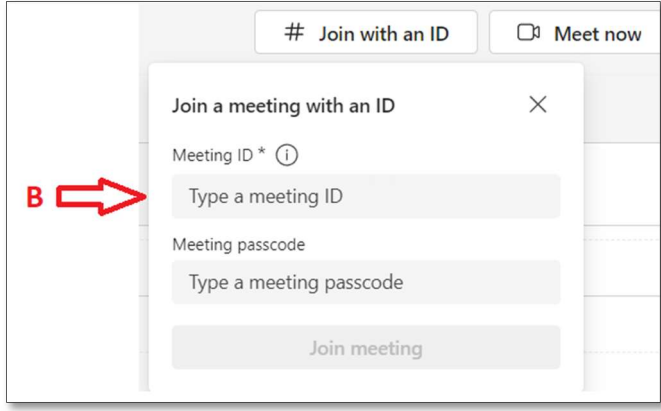

It is not necessary to log in or create an account in the application.

If the participant does not have an account in the MS Teams application, please type your name and surname before joining the conversation (C):

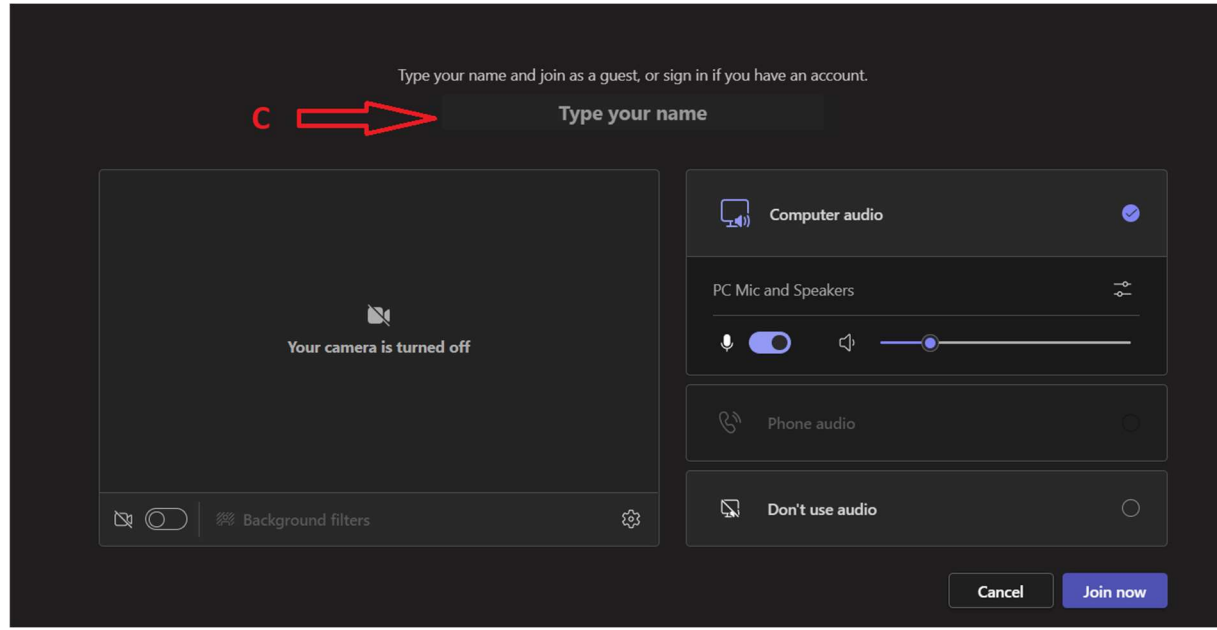

Please connect 15 minutes before the start of the session in which the speech will take place.

In case of problems, you can use the link to participate in the online session, which will be posted on the conference home page: https://polviet.agh.edu.pl

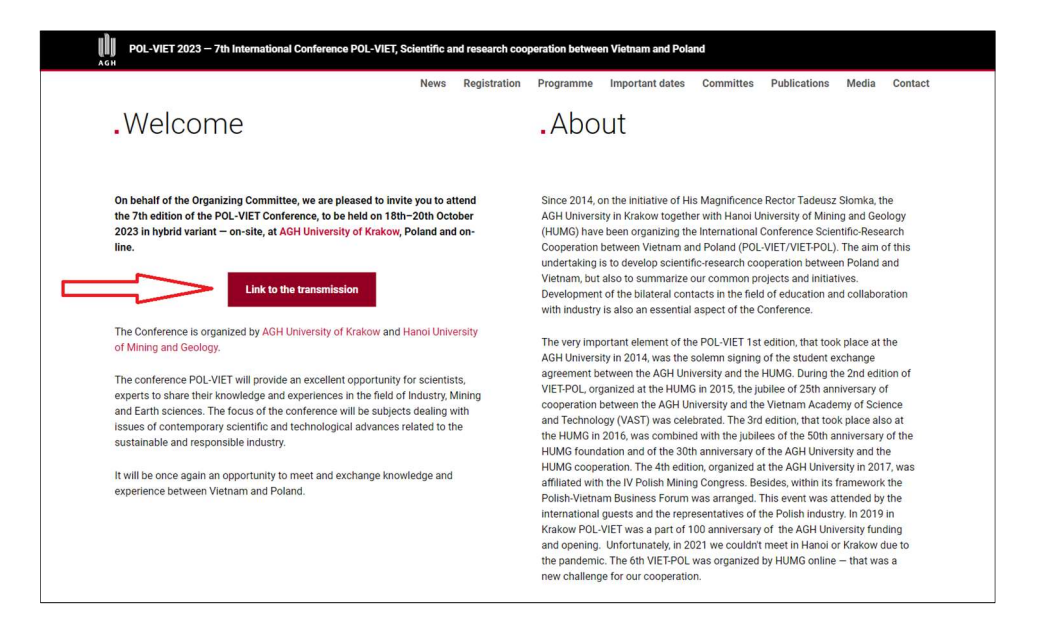

You should then report your presence in the chat — the moderator will give permission to display the camera and turn on the microphone.

Please remember to provide file with your presentation before the Conference at: polyiet@agh.edu.pl. If there are any problems with viewing or sharing it, the session moderator will display it.

In case of technical problems, please contact us by e-mail: klaudia.sekula@agh.edu.pl or by phone: +48 885 974 338.